## Guía del Entorno de Programación Thonny

Dpto. Lenguajes y Ciencias de la Computación. E.T.S.I. Informática.

## Programación-II

Thonny es un entorno de desarrollo (IDE) para programas Python, simple y fácil de utilizar, orientado a personas que están aprendiendo el lenguaje, desarrollado en la Universidad de Tartu (Estonia).

## **Desarrollo de programas Python en Thonny**

El entorno de programación (IDE) **Thonny** nos permite crear, editar y ejecutar ficheros de código fuente en Python.

Inicialmente muestra tres ventanas principales.

- La **ventana de edición** (editor de textos), etiquetada con el nombre del fichero que estemos editando, permite editar y modificar los ficheros de código fuente en Python.
- La **Consola** muestra el resultado de la ejecución de los programas, así como también se utiliza para introducir datos interactivos para los programas en ejecución.
- El **Asistente**, muestra información de interés sobre el análisis, realizado por las herramientas **Pylint** y **Mypy**, aplicadas al programa que se está ejecutando. Este análisis es muy importante para la mejora y depuración de los programas.

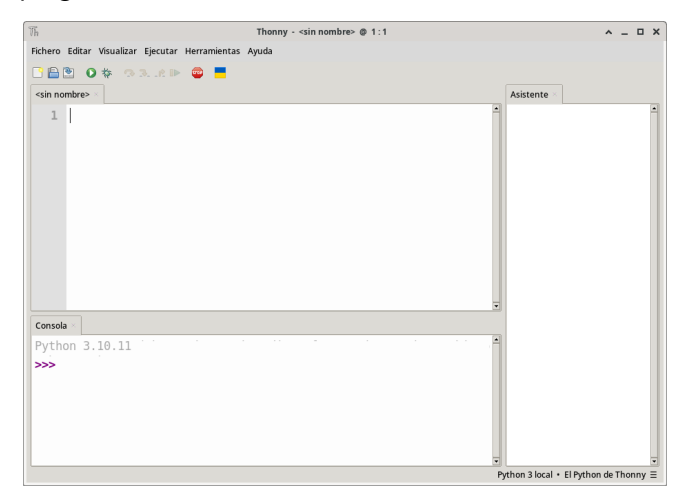

Fig.1: Ventana de edición, Consola y Asistente.

Pulsar sobre el icono Nuevo Programa (Ctrl+N) nos permite crear un nuevo fichero de código fuente en Python. Sin embargo, pulsar sobre el icono **Abrir fichero (Ctrl+O)** permite abrir y editar un fichero de código ya existente.

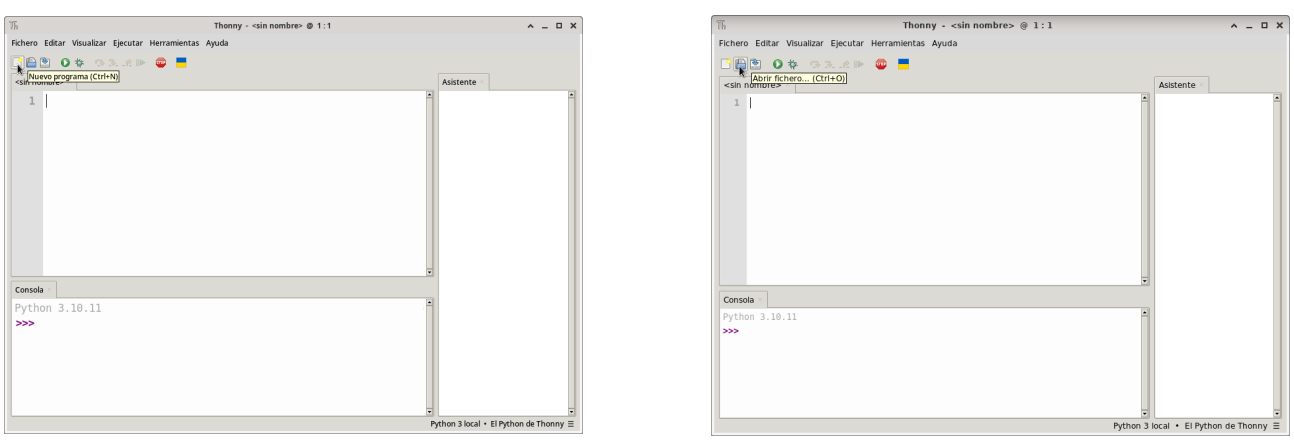

Fig.2: Creación de nuevo programa. Fig.2: Abrir y editar un programa ya existente.

Codifique, utilizando el editor de textos del entorno de desarrollo, el siguiente programa Python, exactamente igual que aparece en el siguiente texto (incluyendo los errores que contiene).

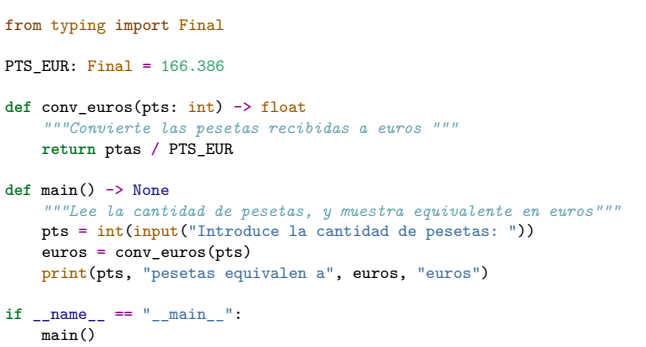

| Fichero Editar Visualizar Ejecutar Herramientas Ayuda<br>BAR O & GREE O F<br><sin nombre=""> *<br/>Asistente<br/>from typing import Final<br/><math>\mathfrak{D}</math><br/>3<br/>PTS EUR: Final = <math>166.386</math><br/><math>\overline{4}</math><br/>5<br/>def conv euros(pts: int) -&gt; float<br/>"""Convierte las pesetas recibidas a euros """<br/>6<br/>7<br/>return ptas / PTS EUR<br/><math>\mathcal{R}</math><br/><math>\overline{9}</math><br/>def main()<br/>""Lee la cantidad de pesetas, y nuestra equivalente en euros""<br/>10<br/>pts = int(input("Introduce la cantidad de pesetas: "))<br/>11<br/>12<br/><math>euros = conv euros(pts)</math><br/>13<br/>print(pts, "pesetas equivalen a", euros, "euros")<br/>14<br/>15<br/>if name == " main ":<br/>16<br/>main()<br/><math display="inline">\sim</math> <math display="inline">-</math><br/>п<br/><math>\blacksquare</math><br/>Consola<br/>Python 3.10.11<br/><math>\rightarrow</math></sin> | $A = \Box X$ |                                        | Thonny - <sin nombre=""> <math>@ 17:1</math></sin> | VЬ. |
|----------------------------------------------------------------------------------------------------|--------------|----------------------------------------|----------------------------------------------------|-----|
|                                                                                                    |              |                                        |                                                    |     |
|                                                                                                    |              |                                        |                                                    |     |
|                                                                                                    |              |                                        |                                                    |     |
|                                                                                                    |              | Python 3 local • El Python de Thonny Ξ |                                                    |     |

Fig.3: Programa modificado, sin guardar.

Mientras se edita un programa, si la versión actual no ha sido **guardada** en el fichero en memoria secundaria (permanente), entonces aparece un símbolo asterisco (**\***) en la pestaña junto al nombre del fichero.

Para guardar en memoria secundaria el programa modificado, es necesario pulsar el icono **Guardar** (**Ctrl+S**) o pulsar la combinación de teclas **Ctrl+S** (nótese como desaparece el símbolo **\*** de la pestaña). Si el fichero es nuevo, en la operación de guardar habrá que seleccionar la carpeta y el nombre del fichero (con la extensión **.py** para todos los programas Python). En el caso contreto de este ejercicio, el fichero se llamará **p1\_euros.py**, y lo guardaremos en la carpeta **python/src/clases/practica\_1** (si no existe, la deberemos crear).

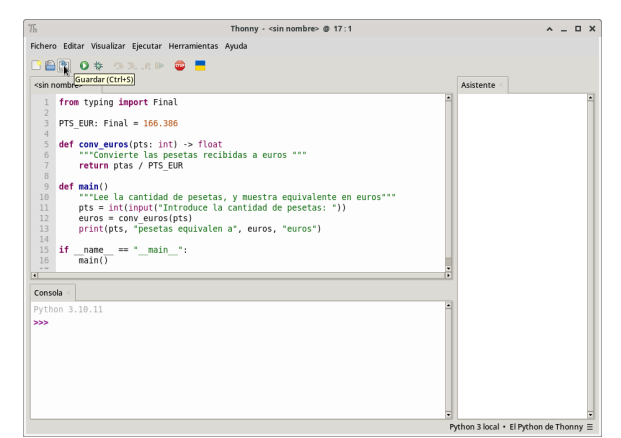

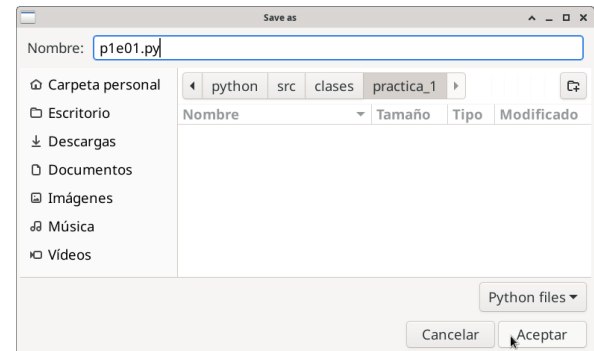

Fig.5: Seleccionar carpeta y nombre del fichero.

Fig.4: Guardar el programa.

Es conveniente que guardemos **frecuentemente** las modificaciones de nuestros programas, pulsando la combinación de teclas **Ctrl+S**, o **Ctrl+Mayúsculas+W** para guardar todos los ficheros de todas las pestañas que estemos editando.

Podemos ejecutar el programa seleccionado en la pestaña activa pulsando sobre el icono **Ejecutar (F5)**, o pulsando la tecla **F5**.

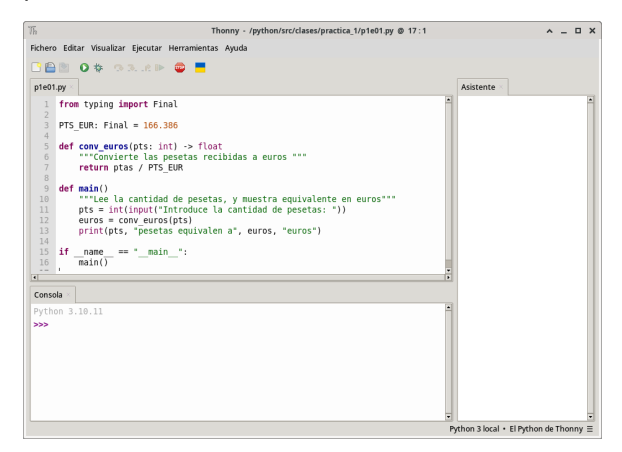

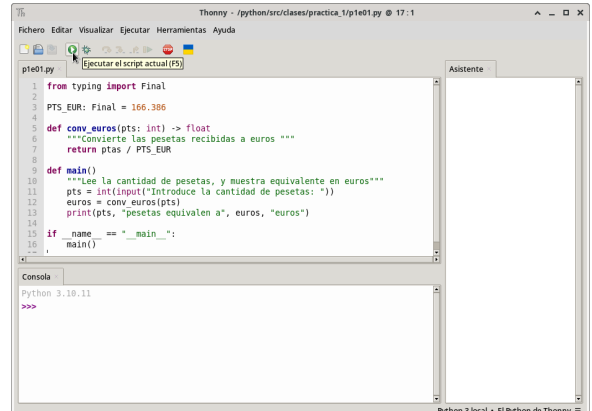

Fig.6: Programa guardado con nombre p1\_euros.py. Fig.7: Ejecutar el programa de la pestaña activa.

En este caso, el programa tiene algunos errores sintácticos, por lo que no puede ser ejecutado. Tanto la **Consola** como el **Asistente** indican que falta poner el símbolo dos-puntos (**:**) al final de la línea 5. Corregiremos el error (añadir el símbolo dos-puntos al final de la línea 5), guardaremos el fichero (**Ctrl+S**), y volveremos a ejecutar (**F5**).

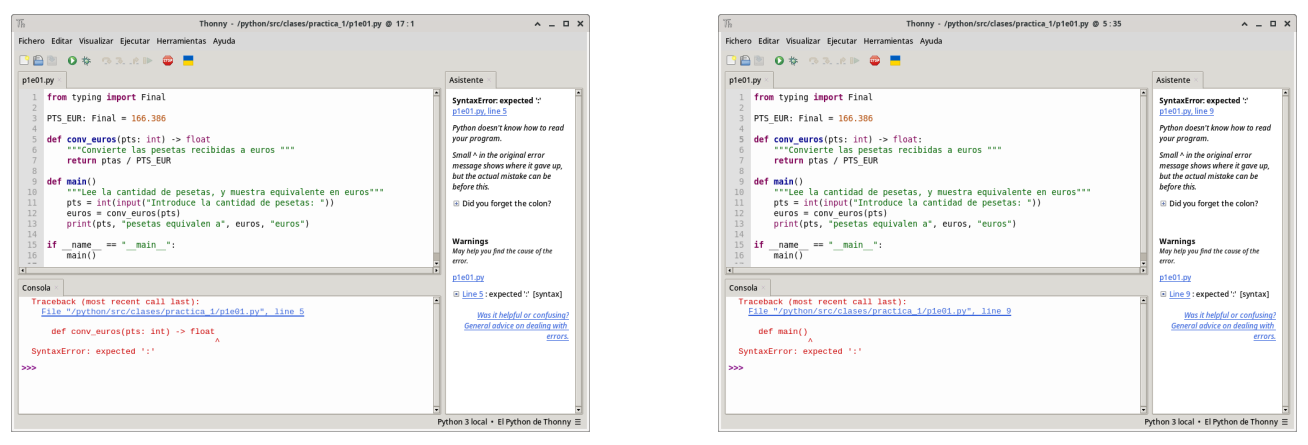

Fig.8: Error en línea 5. Compared to the set of the Fig.9: Error en línea 9.

En este caso, el programa tiene algunos errores sintácticos, por lo que no puede ser ejecutado. Tanto la **Consola** como el **Asistente** indican que falta poner el símbolo dos-puntos (**:**) al final de la línea 9. Corregiremos el error (añadir el símbolo dos-puntos al final de la línea 9), guardaremos el fichero (**Ctrl+S**), y volveremos a ejecutar (**F5**).

Ahora se ejecuta nuestro programa, en la **Consola** nos muestra un mensaje, proveniente de nuestro programa, solicitando que introduzcamos una cantidad de pesetas. Introduciremos el número **500** y pulsaremos la tecla **ENTER**.

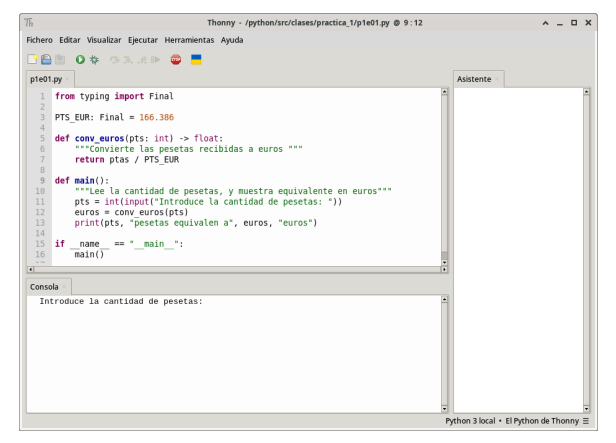

Fig.10: Ejecución del programa. Espera por entrada de teclado. Fig.11: Error de ejecución. Variable ptas no existe.

|                                                                                                    | Thonny - /python/src/clases/practica 1/p1e01.py @ 9:12                                                                                                    | $A = B X$                                                                                                    |
|----------------------------------------------------------------------------------------------------|----------------------------------------------------------------------------------------------------|----------------------------------------------------------------------------------------------------|
| Fichero Editar Visualizar Eiecutar Herramientas Avuda                                                                                                    |                                                                                                    |                                                                                                    |
| RAD 0 \$ 33.2 P Q F                                                                                                    |                                                                                                    |                                                                                                    |
| p1e01.pv                                                                                                    |                                                                                                    | Asistente                                                                                                    |
| from typing import Final<br>$\overline{2}$<br>$\overline{3}$<br>PTS EUR: Final = $166.386$<br>4<br>5<br>def conv euros(pts: int) -> float:<br>6<br>$\overline{7}$<br>return ptas / PTS EUR<br>$\overline{\mathbf{R}}$<br>$\overline{9}$<br>def main():<br>10<br>11<br>12<br>$euros = conv\ euros(bts)$<br>13 | """Convierte las pesetas recibidas a euros """<br>""Lee la cantidad de pesetas, y muestra equivalente en euros"""<br>pts = int(input("Introduce la cantidad de pesetas: "))<br>print(pts, "pesetas equivalen a", euros, "euros") | NameError: name 'ptas' is not<br>defined<br>p1e01.py, line 7<br>Python doesn't know what ptas<br>stands for.<br>E Did you misspell it<br>(somewhere)?<br>E Did you actually mean string<br>(text)?<br>E Did you forget to import it?<br>E Has Python executed the<br>definition? |
| 14<br>15<br>if name == $+$ main $+$ :<br>16<br>main()<br>$\sim$<br>$\overline{\bullet}$<br>Consola<br>Introduce la cantidad de pesetas; 500                                                                                                    |                                                                                                    | Warnings<br>May help you find the couse of the<br>error.<br>p1e01.pv                                                                                                    |
| Traceback (most recent call last):<br>main()                                                                                                    | File "/python/src/clases/practica 1/pie01.pv", line16, in <module><br/>File "/python/src/clases/practica 1/p1e01.py", line 12, in main</module>                                                                                  | <b>E Line 5 : Unused argument</b><br>'nts'<br>E Line 7 : Name "ptas" is not<br>defined [name-defined]                                                                                                    |
| $euros = conv_euros(pts)$<br>return ptas / PTS EUR                                                                                                    | File "/python/src/clases/practica_1/p1e01.py", line 7, in conv_euros                                                                                                    | Was it helpful or confusing?<br>General advice on dealing with<br>errors.                                                                                                    |
| NameError: name 'ptas' is not defined                                                                                                    |                                                                                                    | Python 3 local • El Python de Thonny Ξ                                                                                                    |

Ahora tenemos un error durante la ejecución de nuestro programa. En este caso, tanto la **Consola** como el **Asistente** nos indican que en la línea 7 hemos utilizado el nombre de variable **ptas**, que no existe, además, el asistente también indica que el parámetro **pts** no ha sido utilizado, por lo tanto, para corregir el error, debemos cambiar el nombre de la variable de la línea 7, y nombrarlo como **pts**. Volveremos a guardar el fichero (**Ctrl+S**) y volveremos a ejecutarlo (**F5**). Ahora se ejecuta correctamente y muestra en **Consola** el mensaje para introducir la cantidad de pesetas (introduciremos **500**), y muestra el resultado de convertir 500 pesetas a euros. Nótese también como el **Asistente** muestra que el análisis de nuestro programa ha sido correcto.

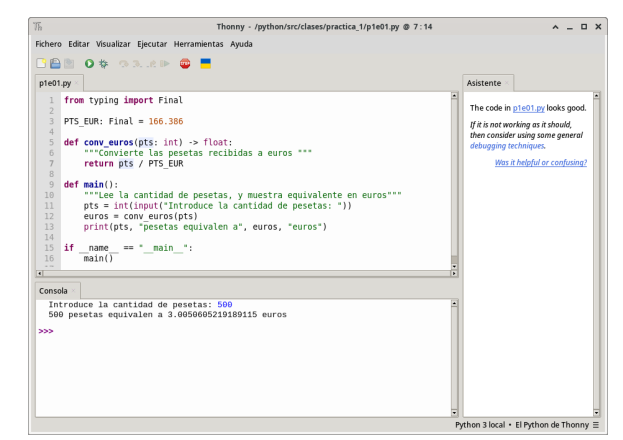

Fig.12: Ejecución correcta del programa.

La combinación de una tecla **Windows** y la **Barra Espaciadora** (pulsadas simultáneamente) permite commutar el idioma del teclado.

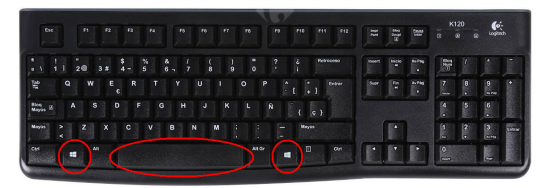

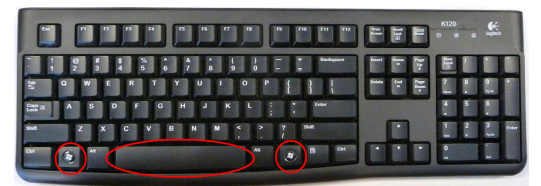

Fig.13: Conmutar el idioma del teclado. Fig.14: Conmutar el idioma del teclado.

## **Depuración de programas Python en Thonny**

A veces, es posible que nuestro programa no funcione adecuadamente, y no produzca los resultados y la salida esperada.

En estos casos, el **análisis mental y comprensión** del funcionamiento de nuestro programa es muy importante para poder detectar y corregir los errores.

Sin embargo, a veces el análisis y comprensión del funcionamiento del programa no es suficiente para encontrar los errores, por lo que mostrar la información de las variables durante la ejecución del programa puede llegar a ser una ayuda importante.

Estos valores de las variables se pueden mostrar simplemente con sentencias  $print("DBG", \ldots)$ , que después de corregir el error, deberán ser eliminadas o puestas como comentarios.

No obstante, a veces, puede ser conveniente utilizar herramientas más sofisticadas, tales como los **depuradores**, que ayudan a ejecutar el programa **paso-a-paso**, y permiten ver el valor de las variables durante la ejecución.

**Nótese** que en la ejecución de un programa Python, primero se cargan (ejecutan) todas las definiciones del programa (importación de módulos, constantes, definiciones de funciones y clases, etc.) y finalmente se ejecuta la función **main** invocada desde la sentencia

$$
\begin{array}{ll}\n\text{if } \_\_name{main} == " \_\_main \_": \\
\text{main}() \n\end{array}
$$

El entorno de programacion Thonny tiene dos modos de depuración, **depuración rápida** (faster), más fácil de usar, y la **depuración detallada** (nicer), que realiza una depuración más detallada de los componentes individualizados de las sentencias.

Para ejecutar un programa utilizando el depurador, pulsaremos sobre el icono **Depurar**, realiza la depuración en el modo seleccionado en la configuración general, o la combinación de teclas **Mayúsculas+F5** para depurar en modo rápido, o la combinación de teclas **Ctrl+F5** para depurar en modo detallado.

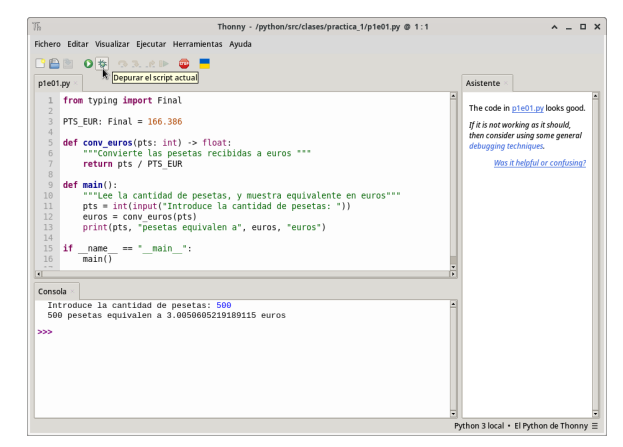

Fig.15: **Depurar** (ejecutar paso-a-paso) el programa.

Disponemos de los siguiente iconos para poder ejecutar **paso-a-paso** el programa:

- **Saltar (F6)**: ejecuta completamente la sentencia sobre la que se encuentra el cursor de ejecución actual. Por ejemplo, si es una invocación a una función, ejecuta completamente la función, sin entrar en las sentencias que la componen.
- **Entrar (F7)**: en caso de invocación a función, la ejecución paso-a-paso entra en las sentencias que componen la función. En el modo de depuración detallado, ejecuta paso-a-paso los componentes internos de las sentencias, de forma detallada.
- **Salir**: ejecuta de forma continua todas las sentencias que componen la función actual, hasta hasta que la ejecución de la función actual termina. Permite que la ejecución salga de la función actual, y continuar paso-a-paso después.
- **Reanudar (F8)**: reanuda la ejecución del programa, desde el punto actual, de forma continua, sin parar hasta el final del programa.
- Durante la ejecución paso-a-paso del programa, se van **mostrando los valores de las variables locales de las funciones**.

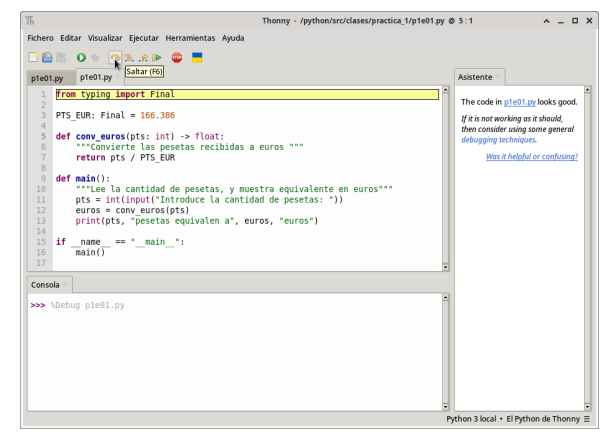

Fig.16: **Saltar**: ejecuta completamente la sentencia actual. Fig.17: **Entrar**: entra paso-a-paso dentro de la función.

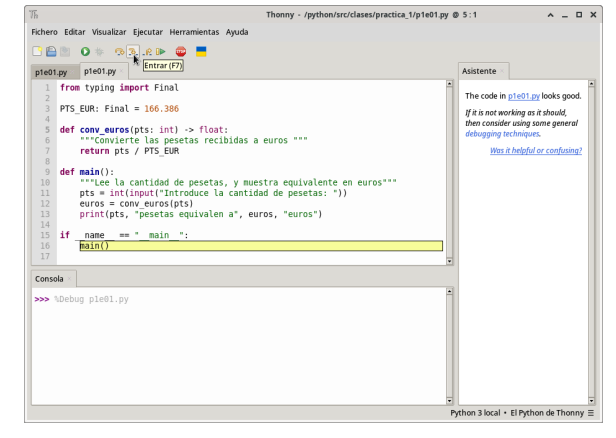

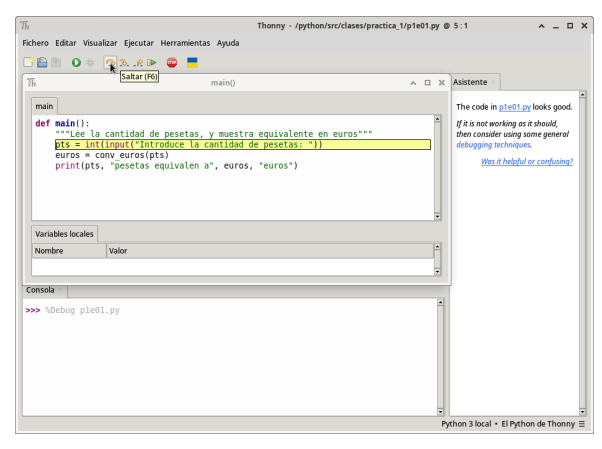

Fig.18: **Saltar**: ejecuta completamente la sentencia actual. Fig.19: **Entrar**: entra paso-a-paso dentro de la función.

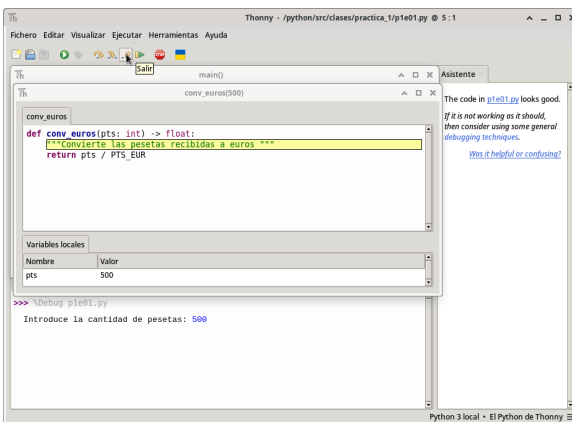

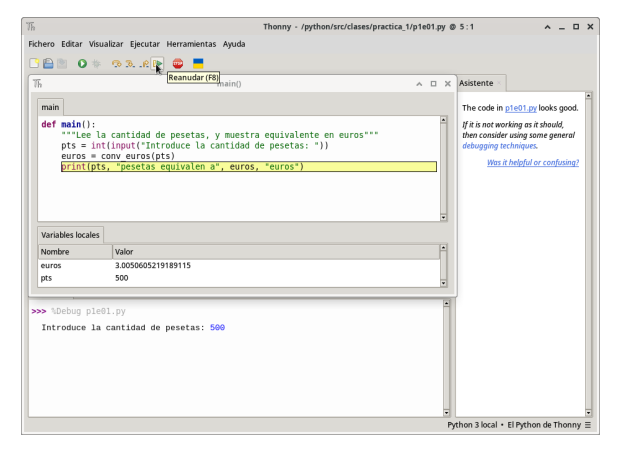

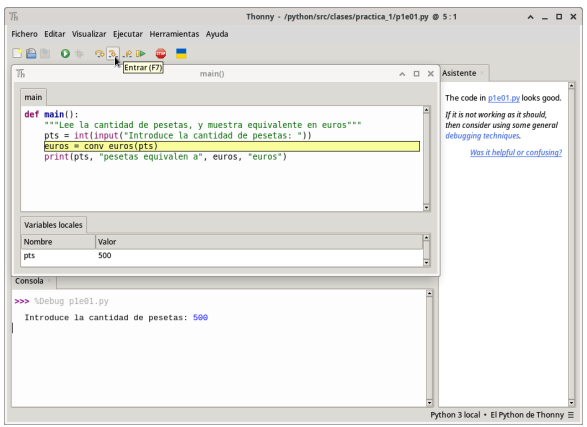

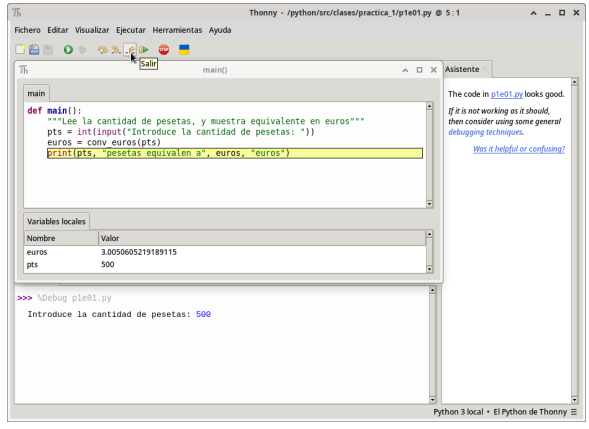

Fig.20: Salir: ejecuta hasta el final de la función. Fig.21: Salir: ejecuta hasta el final de la función.

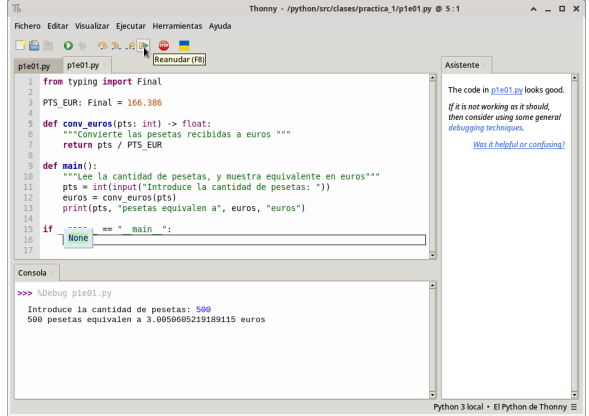

Fig.22: **Reanudar**: ejecuta hasta el final del programa. Fig.23: **Reanudar**: ejecuta hasta el final del programa.